# **Przenośny Rejestrator Pracy Wartowników**

# **PATROL II LCD v1.0**

*Wersja oprogramowania fv2.06.0086 Wersja dokumentu: Rev. C* 

# $C\epsilon$

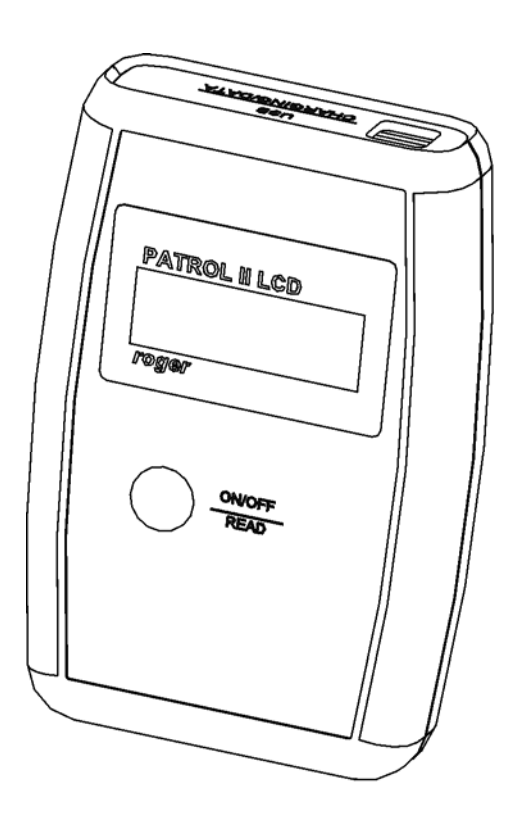

rcdr091.cdr

Roger Sp.j.

# **Budowa i przeznaczenie**

PATROL II LCD jest przenośnym czytnikiem identyfikatorów zbliżeniowych (\*) przeznaczonym do rejestracji przebiegu pracy wartowników. Podstawowa koncepcja działania urządzenia polega na zapamiętaniu daty i czasu w którym strażnik odnotował swoją obecność w pewnych wybranych punktach obiektu gdzie wcześniej zostały rozmieszczone zbliżeniowe punkty kontrolne. Punktem kontrolnym może być dowolny transponder zbliżeniowy standardu EM 125 KHz. Punkty kontrolne są dostępne w wielu wersjach różniących się zasięgiem odczytu, wymiarami, kształtem, odpornością mechaniczną oraz środowiskiem pracy. Powszechnie stosuje się punkty zbliżeniowe w formie karty o rozmiarze karty bankomatowej (karta ISO), breloka do kluczy, miniaturowej szklanej rurki, krążka z otworem i innych. Firma Roger oferuje również specjalne wykonania punktów kontrolnych o oznaczeniu PK-1 lub PK-2 z których pierwszy jest przystosowany do pracy na zewnątrz oraz może być montowany na metalowym podłożu natomiast drugi jest dedykowany tylko do zastosowań wewnętrznych i na niemetalowym podłożu. Odczyt kodu punktu kontrolnego odbywa się metodą bezkontaktową przez zbliżenie czytnika do punktu kontrolnego na odległość 5- 10cm. Brak bezpośredniego kontaktu z punktem kontrolnym umożliwia ewentualny montaż punktu kontrolnego za niemetaliczną przegrodą (szkło, płyta gipsowa, mur, tynk itp.). PATROL II LCD rejestruje kody odczytanych punktów zbliżeniowych oraz datę i godzinę ich odczytu w wewnętrznej pamięci elektronicznej. Dodatkowo, w czytniku można zaprogramować harmonogram obchodu który będzie informował strażnika gdzie i o której godzinie ma się odbyć następny odczyt. Czytnik rejestruje i sygnalizuje zdarzenia alarmowe i serwisowe mające związek z jego użytkowaniem np. zapełnienie pamięci, niski stan baterii, zmiana konfiguracji, zmiana czasu, kasowanie pamięci, przerwanie procesu ładowania i innych. Rejestracja i sygnalizacja zdarzeń alarmowych ma na celu z jednej strony pomoc w użytkowaniu urządzenia a z drugiej wymusić rzetelną pracę wartownika. Czytnik jest zasilany z 2 baterii typu LR6 (AA) przy czym mogą to być baterie jednorazowe lub wielokrotnego użytku (akumulatorki). Ładowanie baterii jest realizowane za pośrednictwem dostarczanego z urządzeniem zasilacza-ładowarki lub bezpośrednio z gniazdka USB które jest również wykorzystywane do jego obsługi z poziomu komputera. Moduł elektroniczny czytnika jest przystosowany do pracy w szerokim zakresie temperatur (-25°..+60°C) i zabezpieczony przed wpływem wilgoci w tym przed kondensacją (skraplaniem) pary wodnej. Grubościenna obudowa z tworzywa sztucznego z gumowanymi ściankami bocznymi charakteryzuje się dużą wytrzymałością mechaniczną i odpornością na udary. Do obsługi czytnika dostarczany jest program *Patrol Master v2.9* (Win 98/NT/2K/XP do pobrania ze strony producenta *www.roger.pl*).

*(\*) – alternatywnie, identyfikatory zbliżeniowe zwane są również transponderami zbliżeniowymi lub tagami zbliżeniowymi* 

# **Charakterystyka**

- Odczyt zbliżeniowych punktów kontrolnych standardu EM 125 KHz
- Wyświetlacz LCD z podświetleniem
- Nieulotna pamięć 32 tyś. zdarzeń
- Rejestracja zdarzeń alarmowych i serwisowych
- Odtwarzanie zdarzeń archiwalnych i celowo skasowanych
- Wyświetlanie nazw odczytanych punktów kontrolnych
- Wyświetlanie nazw identyfikatorów strażników
- Wyświetlanie podpowiedzi z zaplanowanej trasy obchodu
- Ładowanie baterii z gniazda USB lub zewnętrznej ładowarki
- Zasilanie z dwóch baterii lub akumulatorków typu LR6 (AA)
- Zabezpieczenie przed wilgocią i kondensacją pary
- Prosta i intuicyjna obsługa przy pomocy jednego klawisza
- Do 8 tyś. cykli odczytów na jednym zestawie baterii (\*)
- Odporność na upadki z wys. do 1.5m (\*)
- Obsługa przez port USB
- Możliwość aktualizacji oprogramowania czytnika z poziomu PC
- Darmowy program zarządzający pod Windows
- Możliwość dopasowania funkcjonalności urządzenia do wymogów klienta
- Zakres temperatur pracy -25..+60°C
- Znak CE

*(\*) - Parametry oznaczone gwiazdką zostały podane przy założeniu spełnienia pewnych warunków dodatkowych które zostały określone szczegółowo w dalszej części instrukcji* 

# **Użytkowanie czytnika**

## *Podłączenie do komputera*

Przed rozpoczęciem pracy z czytnikiem należy zainstalować na komputerze program *Patrol Master* (v2.9 i wyższe) oraz odpowiedni sterownik USB (program i sterowniki do pobrania z *www.roger.pl*). Po zainstalowaniu oprogramowania czytnik można dołączyć do dowolnego portu USB komputera. W momencie podłączenia do gniazdka USB czytnik automatycznie wychodzi z trybu uśpienia i zostaje zarejestrowany w komputerze jako kolejny port szeregowy. Od momentu podłączenia do portu USB czytnik pozostaje w stanie załączenia aż do momentu jego odłączenia. Po podłączeniu czytnika należy uruchomić program *Patrol Master* i w zakładce *Opcje programu/Port* wskazać port komunikacyjny posiadający w nazwie opis "PATROL II LCD" np. COM 4 (PATROL II LCD) a następnie kliknąć na klawisz *Ustaw…*. i program nawiąże łączność z czytnikiem.

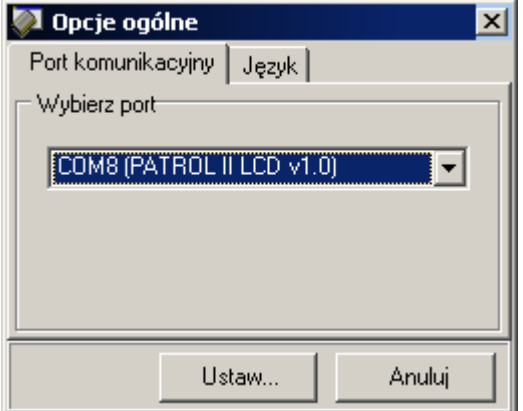

Jeśli program *Patrol Master* był już wcześniej używany to bezpośrednio po uruchomieniu samoczynnie dokona próby nawiązania połączenia z czytnikiem używając do tego celu ostatnio używanego portu USB.

Po nawiązaniu komunikacji z komputerem czytnik wyświetla komunikat **Tryb Online** i pozostaje w nim do momentu zakończenia pracy z programem. Istnienie aktywnego połączenia z czytnikiem jest sygnalizowane wyszarzeniem ikonki komunikacji (ikonka otoczona czerwoną linią).

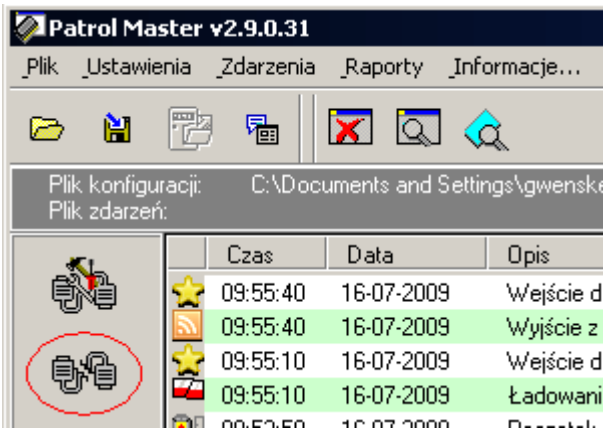

Gdy ikonka komunikacji nie jest wyszarzona oznacza to że program nie ma połączenia z czytnikiem. Sytuacja ta może wystąpić wtedy gdy wskazany port komunikacyjny jest niewłaściwy lub gdy nie podłączono czytnika do komputera.

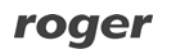

Klikniecie na tą ikonkę powoduje że program ponownie próbuje nawiązać połączenie z czytnikiem i jeśli to nastąpi ikonka ulega wyszarzeniu i jest nieaktywna.

Zarówno moment nawiązania jak i zakończenia połączenia z czytnikiem są odnotowywane w pamięci zdarzeń czytnika (zdarzenia: **Wejście do trybu ONLINE**, **Wyjście z trybu ONLINE**).

#### *Zakładanie nowego systemu PATROL*

Program *Patrol Master* może być użytkowany do obsługi wielu niezależnych systemów (obiektów) wykorzystujących czytniki PATROL II LCD. Funkcja ta jest szczególnie przydatna dla firm ochroniarskich które zwykle obsługują wiele firm i instytucji.

Dane dotyczące ustawień każdego obiektu/instalacji PATROL są przechowywane w osobnym pliku dyskowym o rozszerzeniu PXT i o dowolnie wybranej nazwie (np. Bank KLM.pxt, Sklep ABC.pxt itp.). W pliku konfiguracyjnym zawarte są dane odnośnie czytników, punktów kontrolnych, tras obchodów oraz strażników lecz nie są tam przechowywane zdarzenia zarejestrowane w czasie obchodów. Do instalacji programu *Patrol Master* dołączony jest plik **Demo.pxt** w którym pokazano przykładowe ustawienia dla systemu PATROL w skład którego wchodzą trzy czytniki, kilka punktów kontrolnych i strażników oraz trasy obchodów.

W celu stworzenia nowego systemu PATROL należ skorzystać z polecenia *Plik/Nowe ustawienia*… a następnie zdefiniować po kolei wszystkie elementy systemu, czyli:

- Czytniki
- Punkty kontrolne
- Strażników
- Trasy obchodów

Po zakończeniu procesu definiowania ustawień należy je zapisać do pliku z odpowiednio dobrana nazwą (polecenie: *Plik/Zapisz ustawienia do pliku…*). Od tej pory każdorazowo przed rozpoczęciem pracy z danym czytnikiem trzeba załadować odpowiedni plik ustawień - ten sam który został użyty przy jego konfigurowaniu. Program *Patrol Master* automatycznie wczytuje ostatnio otwarty plik konfiguracyjny niemniej można ręcznie wybrać inny plik o ile zachodzi taka potrzeba. Jeśli program zostanie uruchomiony bez właściwego pliku ustawień dane odczytane z czytnika nie będą mogły być prawidłowo zinterpretowane co spowoduje między innymi że obok kodów zarejestrowanych punktów kontrolnych i strażników nie pojawią się żadne nazwy lub nazwy te będą niewłaściwe. Każdorazowo po wykonaniu jakichkolwiek zmian w ustawieniach systemu należy je zapisać do pliku konfiguracyjnego PXT (polecenie: *Zapisz ustawienia do pliku…*) inaczej będą one utracone.

## **Konfigurowanie czytnika**

Proces konfiguracji czytnika polega na przesłaniu do jego pamięci danych na które składają się:

• Nazwa czytnika (dowolny opis lub komentarz tekstowy)

- Numer identyfikacyjny (np. numer seryjny urządzenia, numer inwentarza itp.)
- Nazwy i kody punktów kontrolnych
- Nazwy i kody strażników
- Harmonogram trasy obchodu
- Aktualny czas i data
- Rodzaj zastosowanych baterii
- Wybór intensywności podświetlenia LCD

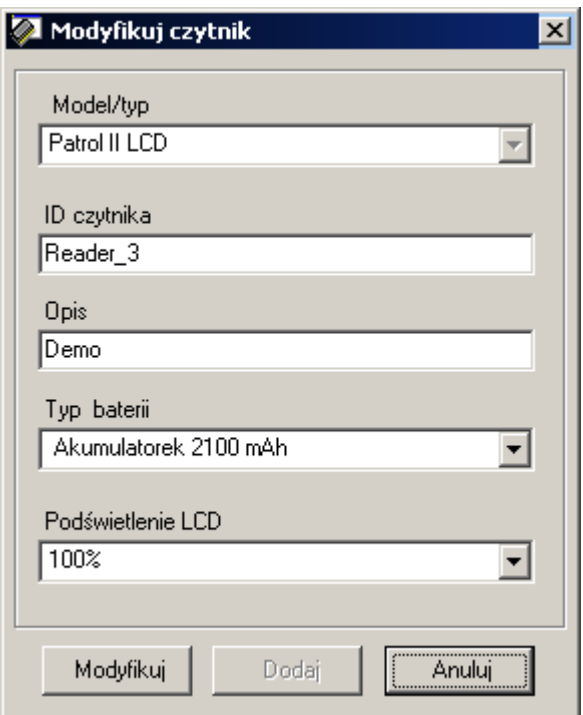

## **Rejestracja czytników**

Rejestrowanie czytników odbywa się z poziomu menu: *Ustawienia/Czytniki/…*.

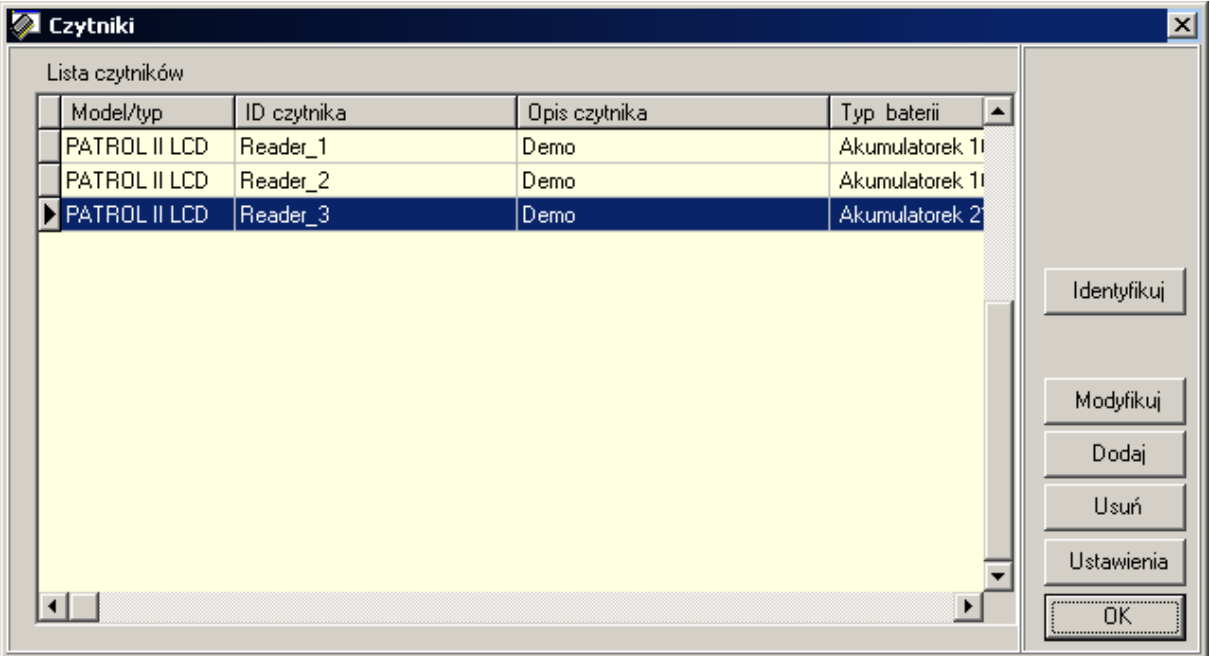

Aby dodać do systemu nowy czytnik należy użyć polecenia *Dodaj* pojawi się wtedy okno z parametrami danego czytnika które należy odpowiednio wypełnić. Jako że program *Partol Master* może obsługiwać również starsze wersje czytnika o symbolu PATROL II konieczne jest aby wskazać jaki rodzaj czytnika jest właśnie dodawany do systemu.

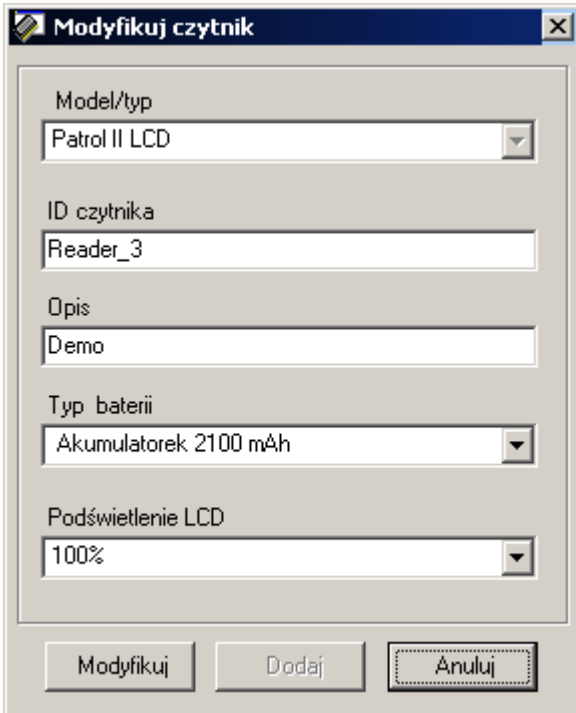

Czytnikowi należy nadać nazwę oraz numer identyfikacyjny tak aby później można było ustalić przy pomocy jakiego urządzenia zostały zarejestrowane

zdarzenia. Dodatkowo trzeba wskazać typ baterii używanych w czytniku oraz ustawić intensywność podświetlenia wyświetlacza LCD.

Przy pierwszym uruchomieniu program nie posiada żadnych czytników. Zmianę danych czytnika już istniejącego realizuje się za pomocą komendy *Modyfikuj*. Polecenie *Identyfikuj* pobiera dane z czytnika aktualnie podłączonego do portu USB i wyświetla je na ekranie. Na ich podstawie można się zorientować który z czytników zarejestrowanych w systemie jest aktualnie podłączony do portu USB. W celu zdefiniowania szczegółowych danych dla danego czytnika należy następnie kliknąć na przycisk *Ustawienia*, pojawi się wtedy okno gdzie będzie można wybrać punkty kontrolne, strażników, trasę obchodu a także ustawić datę i godzinę. Należy mieć jednak na uwadze że definiowanie tych ustawień można przeprowadzić tylko wtedy gdy są już one zdefiniowane w systemie. Zwykle przy okazji zakładania nowego systemu jeszcze ich nie ma i dlatego trzeba najpierw je zdefiniować by potem wrócić do tego okienka i korzystając z polecenia *Ustawienia* przesłać dane konfiguracyjne do czytnika (polecenie: *Prześlij ustawienia*).

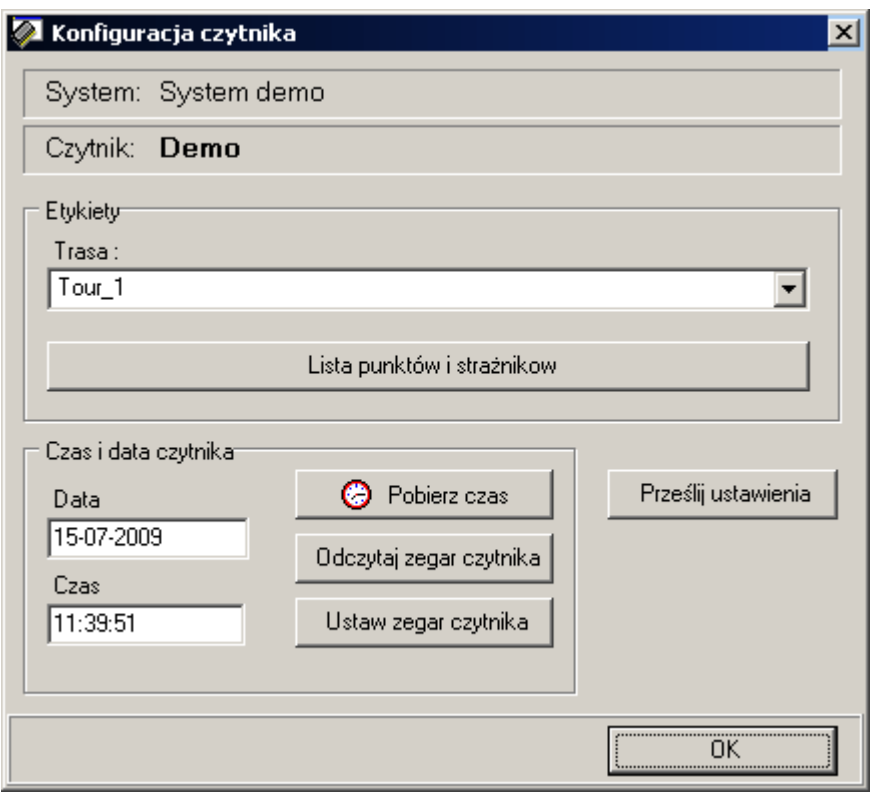

#### **Konfigurowanie baterii i wyświetlacza LCD**

Czytnik może być zasilany ze zwykłych baterii jednokrotnego użytku lub baterii wielokrotnego użytku (akumulatorków) typu LR6 (AA). Fabrycznie nowy czytnik dostarczany jest z kompletem 2 akumulatorków NiMh o pojemności 2100mAh. Baterie te są naładowane i uformowane niemniej należy założyć że w chwili zakupu nie będą już dysponowały pełną pojemnością wskutek samoczynnego rozładowywania. Zjawisko to jest naturalnym efektem występującym w odniesieniu do baterii wielokrotnego użytku i należy je uwzględnić w sytuacji gdy w użytkowaniu czytnika występują znaczne okresy przerwy trwające po kilka lub nawet kilkanaście tygodni. W przypadku chęci wymiany uszkodzonych lub zużytych baterii sugeruje się z korzystanie z tego samego typu baterii co

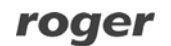

dostarczane z fabrycznie nowym urządzeniem a dostępnych w ofercie Roger pod indeksem: **PIILCD-A-K**. W przypadku użycia innych baterii konieczne jest odpowiednie przekonfigurowanie ustawień czytnika z poziomu programu *Patrol Master*.

Uwaga: Czytnik jest domyślnie skonfigurowany do pracy z akumulatorkami NiMh 2100mAh. W przypadku chęci użycia innych typów baterii należy bezwarunkowo przed ich zastosowaniem odpowiednio przekonfigurować czytnik. Uwaga ta jest szczególnie krytyczna w odniesieniu do baterii jednorazowego użytku gdyż wtedy po podłączeniu do gniazda USB czytnik rozpocznie procedurę ładowania co spowoduje ich uszkodzenie.

Czytnik wyposażony jest w dwulinijkowy wyświetlacz LCD z podświetleniem LED którego celem jest prezentacja ważnych informacji dotyczących użytkowania urządzenia. W celu zwiększenia komfortu użytkowania urządzenia w warunkach ograniczonej widoczności (np. po zmroku) czytnik udostępnia również możliwość załączenia podświetlenia wyświetlacza. Poziom tego podświetlenia może być regulowany w zakresie od 0 do 100% w krokach co 25% przy czym poziom 0% odpowiada kompletnemu wyłączeniu podświetlenia natomiast 100% odpowiada podświetleniu maksymalnemu. Fabrycznie nowy czytnik ma podświetlenie ustawione na poziomie 25% co w praktyce wystarcza nawet w warunkach pełniej ciemności niemniej poziom ten może być zmieniony z poziomu programu.

Poziom podświetlenia wyświetlacza LCD ma bardzo istotny wpływ na ilość odczytów które może zrealizować czytnik bez doładowywania baterii. W przypadku gdy podświetlenie jest wyłączone (ustawienie: 0%) czytnik może dokonać do 8000 odczytów natomiast przy ustawieniu 100% ilość ta jest zredukowana do ok. 3000. Przy innych ustawieniach ilości odczytów przybiera wartości pośrednie pomiędzy obydwoma wymienionymi wcześniej wartościami.

Uwaga: Przytoczone tu ilości odczytów zostały podane dla nowych i w pełni naładowanych akumulatorków 2100 mAh. W miarę starzenia się baterii ilość ta ulega istotnemu zredukowaniu.

Zarówno wybór rodzaju baterii jak i ustawienie intensywności podświetlenia dokonuje się w tym samym okienku w którym wyświetlane są dane identyfikujące czytnik (typ, nazwa i numer identyfikacyjny).

Uwaga: Aby zmiany wprowadzone w konfiguracji czytnika zaczęły działać należy koniecznie przesłać je do urządzenia (komenda: *Prześlij ustawienia* dostępna w oknie *Konfiguracja czytnika*).

## **Rejestrowanie punktów kontrolnych**

Każdy punkt kontrolny w rzeczywistości jest dowolnym typem transpondera standard EM 125 KHz zbliżeniowego posiadającego swój unikalny kod. Konfigurowanie punktów kontrolnych w systemie polega na zarejestrowaniu kodów tych punktów oraz przypisaniu im odpowiednich nazw które zwykle będą identyfikowały ich lokalizację (np. Magazyn 1, Magazyn 2, Wejście główne itp.).

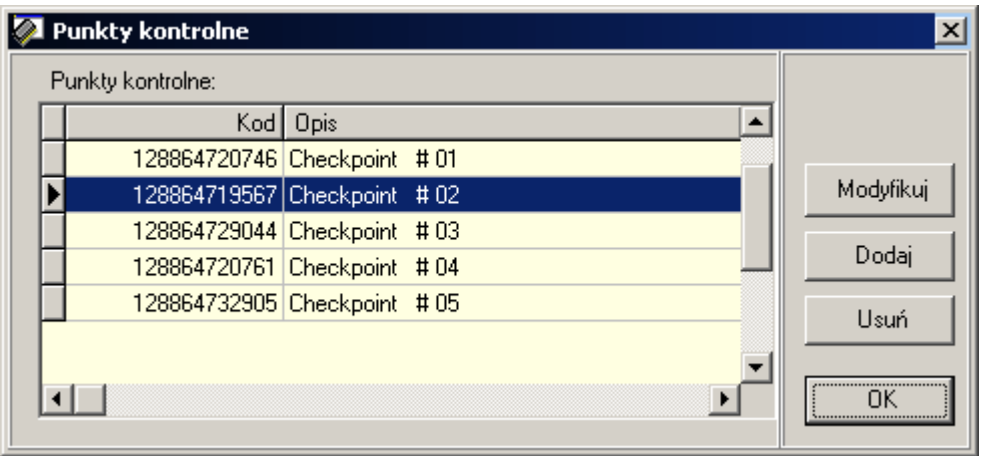

Kod punktu można wprowadzić ręcznie lub wczytać za pośrednictwem czytnika aktualnie podłączonego do gniazda USB. Aby wczytać kod punktu za pomocą czytnika kliknij na przycisk *Wczytaj…* a następnie zbliż punkt kontrolny do czytnika. Z chwilą odczytu kod wyświetli się w okienku *Kod karty.*

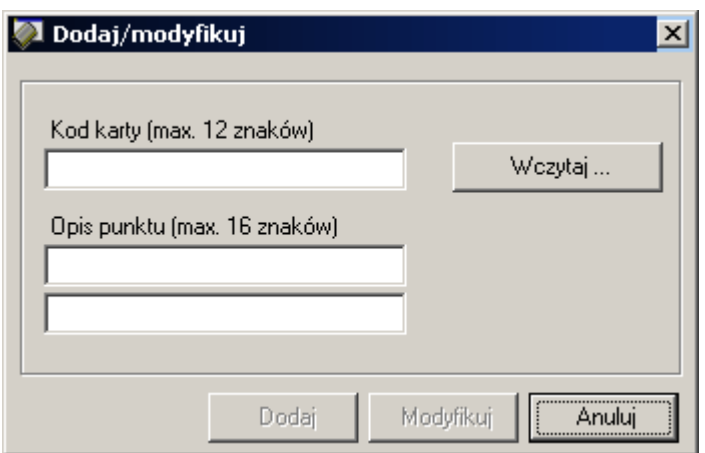

#### **Rejestrowanie wartowników**

Rejestrowanie strażników polega na zarejestrowaniu kodów kart zbliżeniowych którymi będą się oni posługiwali wraz z podaniem danych strażnika (imię, nazwisko, inne). Zakłada się że każdy strażnik będzie wyposażony w swój identyfikator zbliżeniowy którym będzie się logował na czytniku gdy będzie rozpoczynał służbę. Wyposażanie wartowników w identyfikatory nie jest jednak konieczne i może być w pewnych sytuacjach pominięte lecz wtedy podczas przeglądania zdarzeń program nie będzie w stanie określić który wartownik dokonał obchodu.

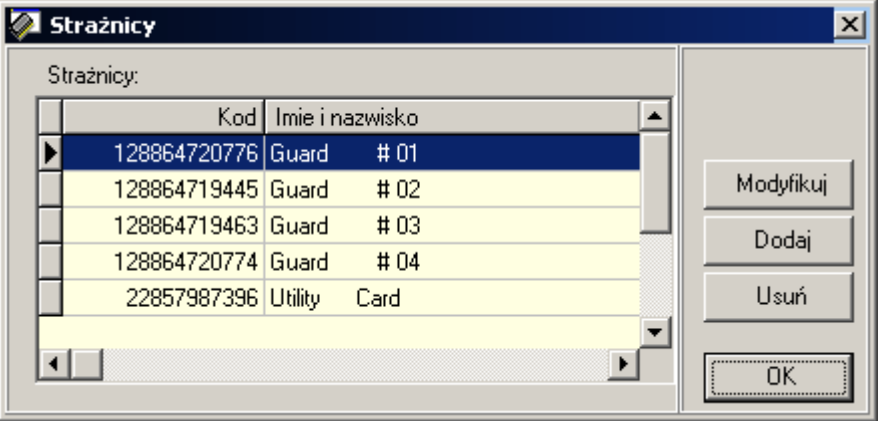

Kod punktu można wprowadzić ręcznie lub wczytać za pośrednictwem czytnika aktualnie podłączonego do gniazda USB. Aby wczytać kod punktu za pomocą czytnika kliknij na przycisk *Wczytaj…* a następnie zbliż punkt kontrolny do czytnika. Z chwilą odczytu kodu wyświetli się on w okienku *Kod karty.* 

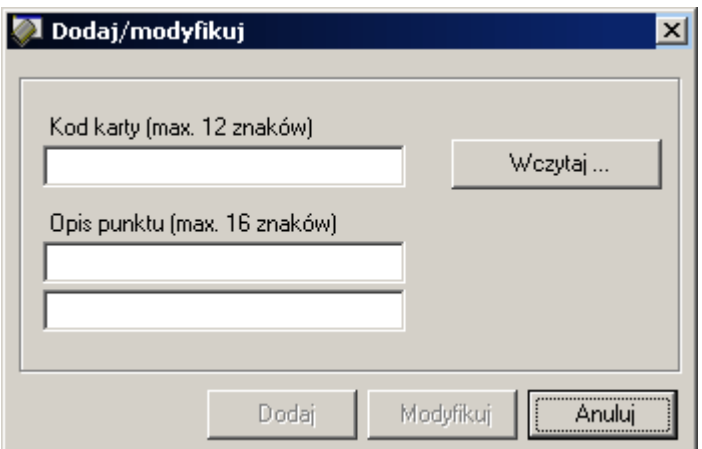

#### **Definiowanie tras obchodów**

Definiowanie tras obchodu polega na utworzeniu tabeli która będzie określała w jakim punkcie kontrolnym i o jakiej godzinie strażnik ma zarejestrować swoją obecność. W systemie można zdefiniować wiele tras przy czym tylko jedna z nich może być przesłana do danego czytnika. Definiowanie tras obchodów można pominąć lecz wtedy czytnik nie będzie wyświetlał podpowiedzi z nazwą i godziną kolejnego punktu kontrolnego który ma wizytować strażnik w ramach danego obchodu.

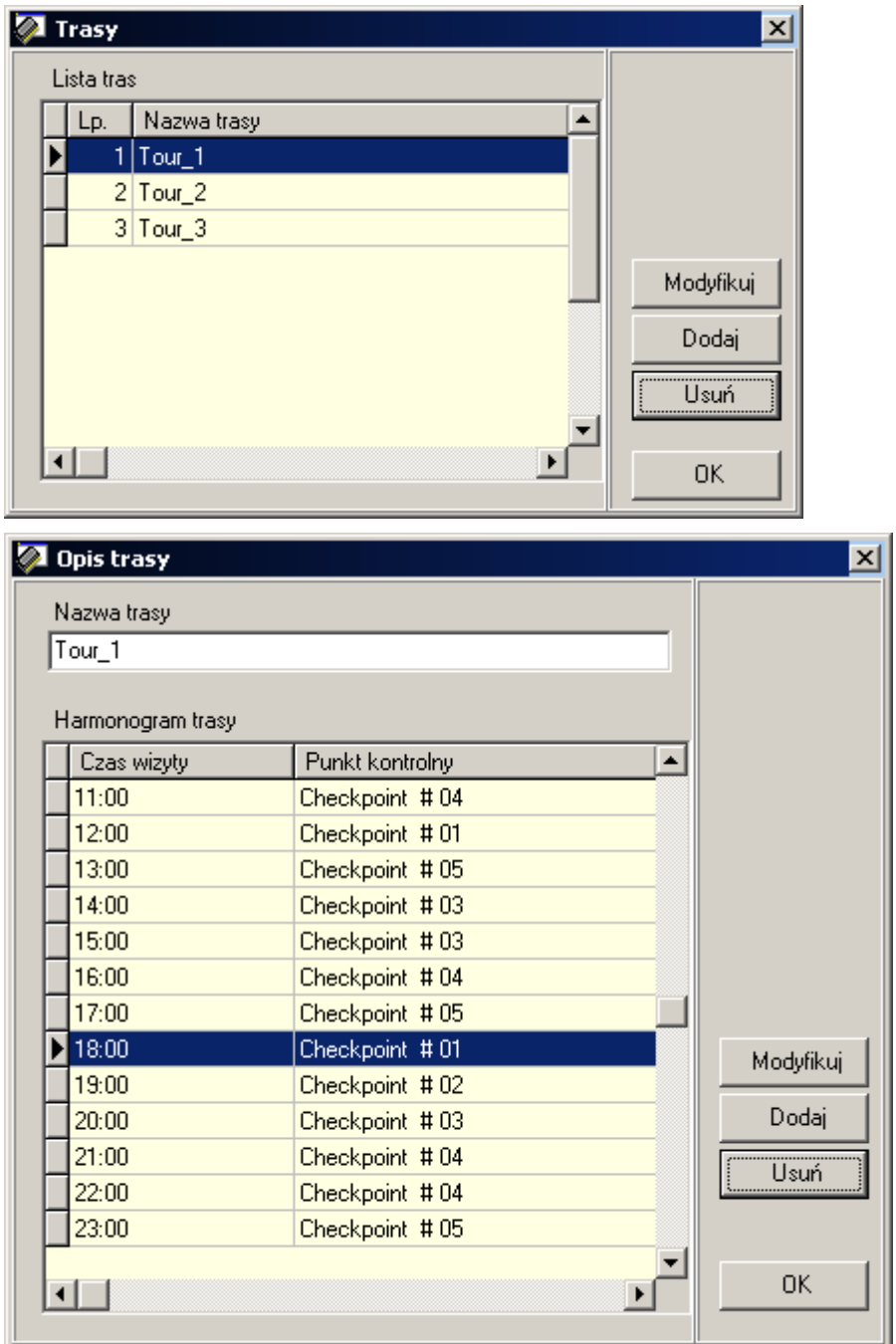

## **Ustawianie daty i godziny**

Czytnik jest wyposażony we własny zegar z podtrzymaniem bateryjnym w przypadku braku zasilania z baterii. W praktyce zegar jest na tyle dokładny że raz ustawiony chodzi z wystarczającą dokładnością przez wiele miesięcy niemniej zawsze istnieje możliwość korekcji wskazań z poziomu programu. Ustawianie zegara przeprowadza się z poziomu menu *Ustawienia/Czytniki/Ustawienia/…* polecenie: *Ustaw zegar czytnika*.

## Instrukcja obsługi PATROL II LCD Rev. C<br>
2009-12-18

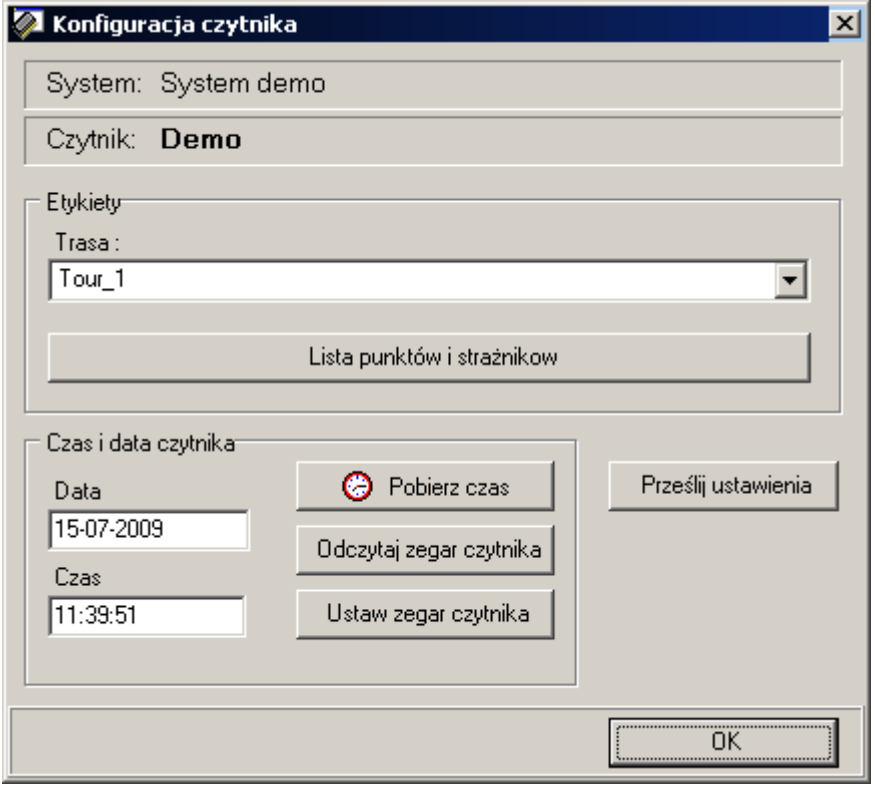

#### **Przesyłanie ustawień do czytnika**

Ustawienia do czytnika przesyła się z poziomu tego samego okna co ustawienie zegara (patrz powyżej) i następuje po użyciu przycisku *Prześlij ustawienia*. Przed przesłaniem ustawień należy wybrać schemat trasy wg którego ma być dokonywany obchód (pole wyboru: *Trasa*) oraz wskazać kody których strażników oraz punktów kontrolnych mają być przesłane do czytnika (wyboru dokonuje się w oknie jak poniżej) przy czym po prawej stronie program wyświetla listę wszystkich dostępnych punktów kontrolnych oraz strażników natomiast po lewej tylko te punkty i strażników które mają być przesłane do urządzenia. Wyboru dokonuje się klawiszami ze strzałkami.

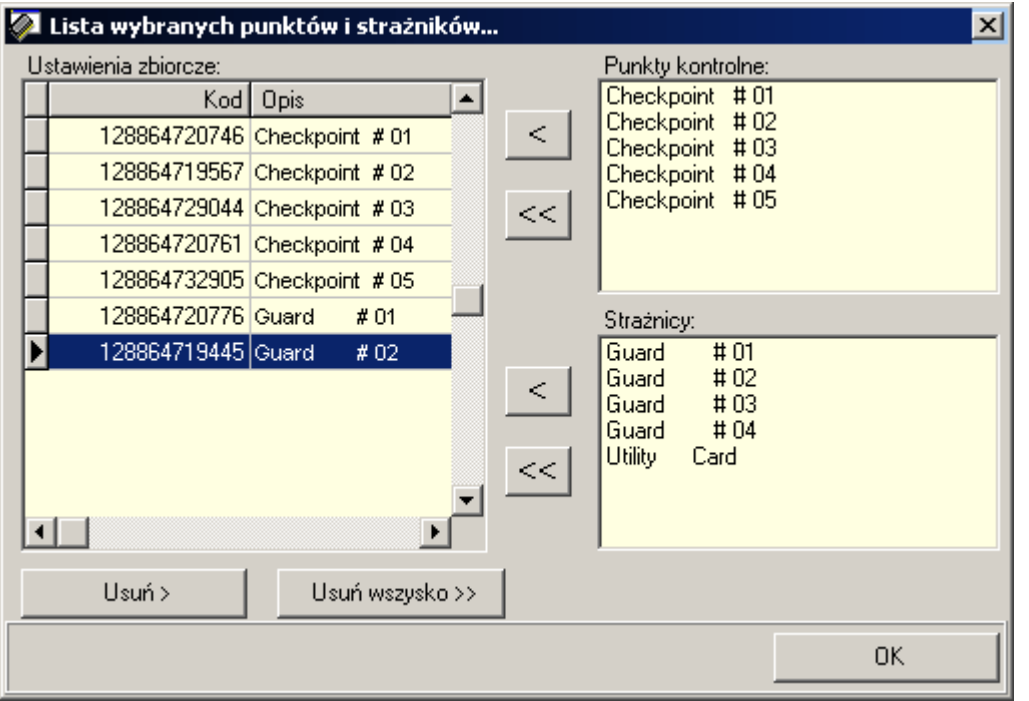

Ze względu na to że czytnik może pomieścić w sumie do 1000 identyfikatorów strażników i punktów kontrolnych w większości przypadków nie trzeba dokonywać ich ograniczenia lecz można przesyłać całą listę punktów kontrolnych oraz strażników.

# **Rejestracja obchodów**

Aby rozpocząć normalne użytkowanie czytnika potrzebne jest spełnienie następujących warunków:

- Przy pomocy programu Patrol Master zdefiniować ustawienia danego systemu
- Skonfigurować czytniki
- Rozmieścić w dozorowanym obszarze zbliżeniowe punkty kontrolne
- Wyposażyć strażników w identyfikatory zbliżeniowe
- Przeprowadzić szkolenie wartowników oraz personelu dozorującego ich pracę

Po wykonaniu tych czynności można przystąpić do użytkowania systemu PATROL. Normalnie, czytnik znajduje się w stanie uśpienia i zużywa minimalną ilość energii. Po naciśnięciu przycisku ON/OFF czytnik wychodzi z trybu uśpienia i wyświetla komunikat powitalny złożony z nazwy urządzenia (np. **PATROL II LCD**) oraz jego wersji (np.**v2.03.0086**) a po upływie ok. 2s przechodzi do procedury odczytu kodu punktu kontrolnego/identyfikatora (komunikat **Odczyt w toku…**) który trwa ok. 5s. W tym czasie należy czytnik zbliżyć do punktu kontrolnego/karty i czytnik wyświetli nazwę danej karty zbliżeniowej (o ile jest ona na liście punktów/strażników zaprogramowanych w czytniku) lub tylko kod w postaci dziesiętnej (gdy jest to kod nieznany) a następnie podpowiedź z nazwą i godziną wizyty w kolejnym punkcie kontrolnym (komunikat: **Nast. Punkt**). Gdy w czytniku nie ma zaprogramowanej trasy obchodu krok ten jest pomijany. Kolejno czytnik wyświetla wielkość dostępnej (wolnej) pamięci zdarzeń **Pamięć wolna: …** a następnie przechodzi do wyświetlania aktualnej daty i czasu i w końcu automatycznie się wyłącza (komunikat: **Wyłączanie w toku**). Aby ponownie odczytać kod punktu kontrolnego/identyfikatora należy ponownie nacisnąć klawisz ON/OFF i powtórzyć opisane kroki lub nie czekając na wyłączenie czytnika nacisnąć klawisz ON/OFF w trakcie gdy wyświetlany jest aktualny czas i data.

Uwaga: Jeśli czytnik znajduje się pod zasilaniem z USB nie wykonuje procedury automatycznego wyłączenia lecz pozostaje w trybie wyświetlania czasu. Każde naciśnięcie klawisza powoduje w tej sytuacji ponowne przejście do procesu odczytu.

Proces użytkowania czytnika powinien rozpocząć się od odczytu karty wartownika który rozpoczyna służbę. W trakcie obchodów wartownik rejestruje swój pobyt w wybranych miejscach obiektu poprzez odczyt kodów zbliżeniowych punktów kontrolnych. Po zakończonej służbie wartownik przekazuje czytnik swojemu zamiennikowi który w pierwszym kroku rejestruje w czytniku swoją kartę (loguje się w czytniku) i dopiero wtedy rozpoczyna swoją służbę. Wszystkie zdarzenia które występują od momentu zarejestrowania karty danego strażnika do momentu kiedy na czytniku zaloguje się kolejny strażnik są interpretowane na jego indywidualne konto tzn. program *Patrol Master* wyświetla informację że wystąpiły w trakcie jego zmiany (tzn. zostały przez niego zarejestrowane).

Uwaga: Czytnik może rejestrować zdarzenia które będą zaliczone na konto innego strażnika lub nie będą przypisane do żadnego z nich.

## **Pamięć zdarzeń**

Czytnik może zapamiętać do 32.768 zdarzeń łącznie z czasem i datą ich wystąpienia. Każdorazowo po odczycie kolejnego punktu kontrolnego wyświetlany jest komunikat z informacją o wolnej pamięci. Gdy pamięć jest zajęta w 90% to czytnik wyświetli komunikat **Mało pamięci** któremu będzie towarzyszyć modulowany alarmowy sygnał akustyczny, dodatkowo w pamięci czytnika będzie odnotowywane stosowne zdarzenie. Gdy pojawi się taki komunikat użytkownik musi potwierdzić fakt że się z nim zapoznał przez naciśnięcie klawisza ON/OFF. Gdy to nastąpi czytnik będzie dalej kontynuował normalnie pracę jeśli nie to po kilku sekundach się wyłączy.

Gdy pamięć zdarzeń zostanie zapełniona w 100% czytnik wyświetli komunikat **Pamięć pełna** któremu również będzie towarzyszyć modulowany alarmowy sygnał akustyczny, dodatkowo w pamięci czytnika będzie odnotowywane stosowne zdarzenie. Gdy pojawi się taki komunikat użytkownik musi potwierdzić fakt że się z nim zapoznał przez naciśnięcie klawisza ON/OFF. Gdy to nastąpi czytnik będzie dalej kontynuował normalnie pracę jeśli nie to po kilku sekundach się wyłączy.

Po całkowitym zapełnieniu pamięci nowe zdarzenia będą sukcesywnie zapisywane w miejsce do tej pory zajęte przez najstarsze zdarzenia. W efekcie nastąpi utrata pewnej nieokreślonej ilości najstarszych zdarzeń aczkolwiek ze względu na dużą pojemność pamięci nie powinno to się praktycznie zdarzać. W interesie wartownika jest zadbać o to aby po wystąpieniu ostrzeżenia **Mało pamięci** skierować czytnik do punktu gdzie będzie można sczytać zarejestrowane zdarzenia do komputera przez co zwolni się miejsce na nowe zdarzenia i nie nastąpi utrata ciągłości rejestracji zdarzeń.

## *Zdarzenia rejestrowane przez czytnik*

Czytnik rejestruje w pamięci następujące zdarzenia:

- Start ładowania
- Koniec ładowania
- Zatrzymanie ładowania
- Ostrzeżenie o niskim stanie baterii
- Ostrzeżenie o bliskim zapełnieniu pamięci zdarzeń (90%)
- Ostrzeżenie o zapełnieniu pamięci zdarzeń
- Zmiana daty i czasu
- Przesłanie nowej konfiguracji
- Skasowanie zdarzeń
- Wejście do trybu ONLINE
- Wyjście z trybu ONLINE

## *Ściąganie zdarzeń z czytnika*

Aby ściągnąć zdarzenia z czytnika należy podłączyć czytnik do portu USB a następnie uruchomić program *Patrol Master*. Program ten automatycznie ładuje ostatnio otwarty plik z ustawieniami systemu i poszukuje na porcie komunikacyjnym czytnika. Jeśli go znajdzie przechodzi do trybu ONLINE. Gdy czytnik jest w trybie ONLINE należy z poziomu menu *Zdarzenia* wybrać polecenie *Odczyt zdarzeń z czytnika* co spowoduje że program załaduje i wyświetli zdarzenia na ekranie komputera.

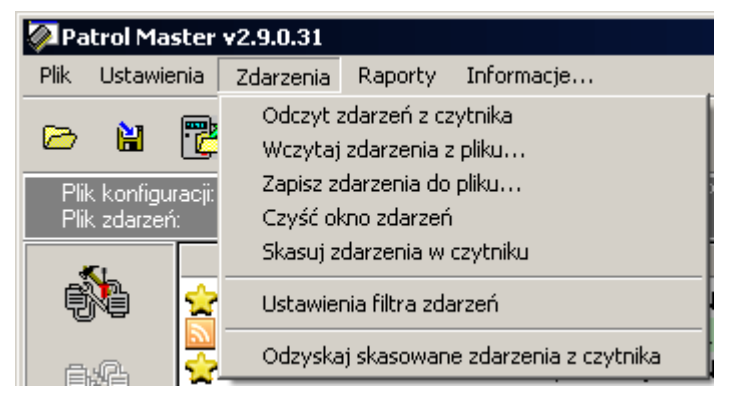

Odebrane zdarzenia nie ulegają skasowaniu i są nadal przetrzymywane w pamięci czytnika. W rezultacie można je ponownie ściągnąć do programu o ile będzie taka potrzeba. Jeśli nie jest celowe aby zdarzenia były nadal przechowywane w czytniku należy użyć polecenia *Skasuj zdarzenia w czytniku* co spowoduje że zostaną one oznaczone jako zdarzenia archiwalne i nie będą już brane pod uwagę przy kolejnym poleceniu odczytu zdarzeń niemniej w każdej chwili będzie je można odtworzyć poleceniem specjalnym: *Odzyskaj skasowane zdarzenia z czytnika*. Komenda ta ładuje do programu ostatnie *XYZ* zdarzeń przy czym o tym ile zdarzeń archiwalnych ma być odtworzonych decyduje operator.

Uwaga: Nie istnieje żaden programowy sposób usunięcia zdarzeń archiwalnych z czytnika. Zdarzenia archiwalne pozostają w pamięci czytnika aż do momentu gdy nowo rejestrowane zdarzenia zostaną zapisane w tej samej komórce pamięci gdzie wcześniej były zapamiętane zdarzenia stare. Aby fizycznie skasować konkretne zdarzenie czytnik musi zarejestrować kolejne 32.000 zdarzeń.

Zdarzenia ściągnięte z czytnika można przeglądać i analizować na ekranie, wydrukować na papierze lub zapisać do pliku. Program *Patrol Master* umożliwia zapis zdarzeń do specjalnego pliku tekstowego o rozszerzeniu HST. Pliki te są całkowicie niezależne od plików konfiguracyjnych o rozszerzeniu PXT i można je wczytywać do programu celem ich analizy i raportowania lub przeglądać innym edytorem tekstowym.

## **Zasilanie**

Czytnik może być zasilany z baterii wielokrotnego użytku (akumulatorków) typu NiCd/1000 mAh lub typu NiMh/2100 mAh albo bezpośrednio z gniazdka USB. Fabrycznie w zestawie z czytnikiem znajdują się akumulatorki NiMh/2100mAh które są uformowane i w pełni naładowane. Ze względu na proces starzenia należy założyć że akumulatorki czytnika powinny być wymieniane nie rzadziej niż raz na rok. Czytnik może być również zasilany z innych typów baterii przy czym

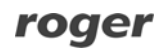

należy się wtedy liczyć że proces ich ładowania nie będzie realizowany optymalnie.

Gdy poziom baterii jest już niski to po starcie czytnika jest wyświetlany komunikat **Słaba bateria** (któremu towarzyszy modulowany sygnał alarmowy) a dodatkowo w pamięci czytnika jest odnotowywane stosowne zdarzenie. Po pojawieniu się tego komunikatu użytkownik musi potwierdzić fakt że się z nim zapoznał przez naciśnięcie klawisza ON/OFF. Gdy to nastąpi czytnik będzie dalej kontynuował normalnie pracę jeśli nie to po kilku sekundach się wyłączy.

Wystąpienie komunikatu **Słaba bateria** jest sygnałem dla użytkownika że niezwłocznie należy podładować baterie lub je wymienić. Do ładowania baterii należy stosować wyłącznie ładowarkę dostarczoną w komplecie z urządzeniem lub ładować bezpośrednio z gniazdka USB komputera.

Uwaga: Może się zdarzyć że niektóre porty USB nie są w stanie dostarczyć wystarczająco dużego prądu (wymagane jest do 0.5A) do ładowania baterii. W takiej sytuacji ładowanie należy realizować z gniazdka USB innego komputera lub z dostarczonej w komplecie ładowarki.

Zaleca się stosowanie jedynie oryginalnej ładowarki USB dostarczonej z czytnikiem, stosowanie innych typów ładowarek USB nie gwarantuje poprawnego procesu ładowania.

Przerwy w zasilaniu czytnika (np. przy wymianie baterii) nie powodują rozprogramowania wewnętrznego zegara, jest on podtrzymywany z dodatkowej baterii litowej która nie wymaga ładowania ani wymiany w trakcie całego czasu użytkowania czytnika (min. 10 lat).

Uwaga: Zasilanie czytnika z baterii jednorazowych (np. alkaicznych) jest dopuszczalne tylko pod warunkiem że przed podłączeniem urządzenia do gniazda USB baterie zostaną wyjęte z czytnika lub wcześniej czytnik zostanie przekonfigurowany do pracy z bateriami jednorazowego użytku. Naruszenie tej zasady uszkadza baterie i może być przyczyną powstania uszkodzeń w czytniku.

## *Ładowanie baterii*

W momencie podłączenia do gniazdka USB czytnik automatycznie wychodzi z trybu uśpienia i przechodzi do procedury ładowania akumulatorków. Na wyświetlaczu pojawia się komunikat **Ładowanie w toku** oraz w dolnej linijce animowany symbol ładowania składający się z narastającej linijki złożonej z symboli gwiazdki (\*). W zależności od pojemności baterii czas ten może trwać od kilku minut (kiedy baterie są pełne) do ok. 8 godzin (dla rozładowanych baterii 2100mAh). Po zakończeniu ładowania czytnik wyświetla stosowny komunikat (**Ładowanie ukończone**) wraz z łącznym czasem ich ładowania wyrażonym w godzinach i minutach. W miarę starzenia się pojemność baterii ulega redukcji co powoduje skrócenie zarówno czasu ich ładowania jak i ilości cykli odczytów. Porównując czas potrzebny na naładowanie baterii nowych (7-8 godzin) z czasem ładowania baterii używanych można wnioskować o stopniu ich zużycia. Dla przykładu jeśli w pełni rozładowane baterie 2100mAh czytnik ładuje ok. 3-4 godzin może to oznaczać że faktyczna ich pojemność została zredukowana do około 50% czyli ok. 1000mAh.

Uwaga: Czytnik podłączony do gniazda USB nie wyłącza się automatycznie lecz pozostaje załączony przez cały czas podłączenia do gniazdka USB.

Czytnik automatycznie rozpoznaje moment pełnego naładowania i wyświetla komunikat **Ładowanie ukończone**. W przypadku gdy w trakcie ładowania zostaje naciśnięty przycisk ON/OFF czytnik przerywa proces ładowania (zdarzenie: **Ładowanie przerwane**) i przechodzi do normalnego trybu pracy. Aby wznowić przerwane ładowanie należy odłączyć na chwilę czytnik z gniazdka USB poczym ponownie go tam podłączyć.

Uwagi:

1. Zaleca się aby ładowanie baterii przeprowadzać tylko wtedy gdy czytnik zasygnalizuje że poziom baterii jest już relatywnie niski (komunikat: **Słaba bateria**). Częste doładowywanie baterii które nie są wyczerpane skraca cykl ich użytkowania.

2. Aby uniknąć niepotrzebnego ładowania należy przed podłączeniem czytnika do portu USB najpierw nacisnąć przycisk ON/OFF a dopiero potem dołączyć go do portu USB. Innym sposobem uniknięcia niepotrzebnego ładowania jest uruchomienie programu *Patrol Master* lub naciśniecie przycisku ON/OFF. W obydwu przypadkach ładowanie zostanie przerwane i nie będzie już wznowione w ramach danego cyku podłączenia do gniazdka USB.

#### *Wymiana baterii*

Zaleca się wymianę baterii raz do roku lub częściej. Należy zwrócić uwagę na właściwą biegunowość ich włożenia gdyż w przypadku nieprawidłowego ich włożenia baterie ulegają szybkiemu rozładowaniu. Prawidłowa orientacja baterii jest pokazana na schematycznym rysunku nadrukowanym wewnątrz pojemnika na baterie.

Uwaga: Zabrania się wyrzucania zużytych baterii do zwykłych śmietników. Zużyte baterie można oddać do specjalnych punktów lub pojemników przeznaczonych do zbierania tego typu odpadów lub zwrócić do producenta urządzenia.

Poniżej przedstawiono sugerowany sposób wyjmowania i wkładania baterii do czytnika.

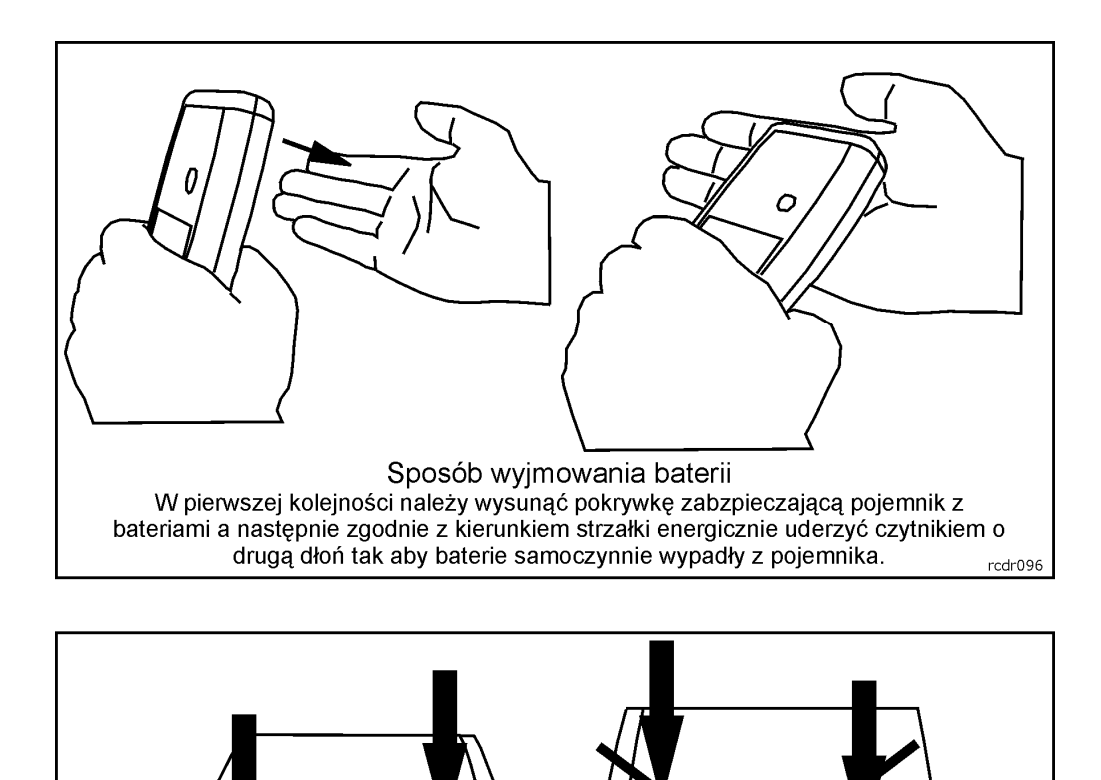

W pierwszej kolejności należy wsunąć do pojemnika baterię od strony elektrody dodatniej (+) a następnie wcisnąć ją do pojemnika poprzez zdecydowany nacisk od strony elektrody ujemnej (-).

Sposób wkładania baterii

# **Punkty kontrolne i identyfikatory strażników**

Czytnik umożliwia odczyt numeru seryjnego (kodu) dowolnego transpondera zbliżeniowego standardu EM 125KHz. Transpondery zbliżeniowe tego typu są dostępne na rynku w wielu formach przy czym najpopularniejsze to:

nie prawidłowo

• Karta ISO cienka (np. Roger indeks: **EMC-1**)

prawidłowo

- Karta ISO gruba (np. Roger indeks: **EMC-2**)
- Brelok (różne kształty i wymiary, np. Roger indeks: **EMKF-1**)
- Krążki (różne wymiary)
- Folie (różne kształty i wymiary)
- PK-1 (punkt kontrolny w obudowie, Roger indeks: **PK-1**)
- PK-2 (punkt kontrolny w kształcie krążka z otworem, Roger indeks: **PK-2**)

Każdy z wymienionych typów transponderów może być odczytany przy pomocy czytnika PATROL i pełnić rolę punktu kontrolnego lub identyfikatora wartownika.

Różnice między nimi dotyczą kształtu, wymiarów, odporności mechanicznej oraz zasięgu odczytu. Dla identyfikatorów wartowników najbardziej nadają się karty ISO lub breloki natomiast do wykorzystania jako punkt kontrolny zaleca się stosowanie punktów typu PK-1, PK-2.

## **Punkt kontrolny typu PK-1**

Punkt kontrolny umieszczony w obudowie z tworzywa sztucznego o dużej odporności mechanicznej z możliwością naklejenia etykiety samoprzylepnej z nazwą i/lub numerem punktu. W przypadku montażu na podłożu metalowym zaleca się dodatkowo zastosować niemetaliczną przekładkę (np. plexi, płyta gipsowa) o grubości min. 10mm. Zamontowanie PK-1 bezpośrednio na metalu jest dopuszczalne ale powoduje zauważalną redukcję zasięgu odczytu.

## **Punkt kontrolny typu PK-2**

Krążek z tworzywa sztucznego z otworem na wkręt mocujący go do podłoża. Ewentualnie, może być ukryty wewnątrz ściany (pod tynkiem) lub za cienką niemetaliczną przegrodą (np. za szybą lub płytą gipsową).

## **Aktualizacja oprogramowania firmowego czytnika**

Pomimo tego że fabrycznie nowy czytnik jest dostarczany z najnowszą, dostępną w danej chwili wersją oprogramowania firmowego może on być później uaktualniany do nowszych wersji oprogramowania. Producent urządzenia udostępnia na swojej stronie internetowej *www.roger.pl* najbardziej aktualną wersję oprogramowania czytnika która może zawierać zarówno rozszerzenia funkcjonalne jak i korekty rozpoznanych błędów.

Uwaga: Jako zasadę należy przyjąć że do obsługi czytnika z nowszym oprogramowaniem firmowym zawsze należy używać najnowszej, osiągalnej w danej chwili, wersji programu *Patrol Master*.

Wgrywanie nowego oprogramowania do czytnika nie wymaga dostępu do jego wnętrza i jest realizowane za pomocą programu RogerISP 4.x (do pobrania z *www.roger.pl*).

Procedura aktualizacii oprogramowania:

- Podłącz czytnik do komputera (na komputerze muszą być już zainstalowane odpowiednie sterowniki USB)
- Uruchom program *RogerISP v4.x* i wskaż port komunikacyjny na którym dostępny jest czytnik (obok numeru portu znajduje się napis PATROL II LCD)
- W okienku *Firmware* wskaż nowy plik z oprogramowaniem (rozszerzenie pliku *HEX*)
- Kliknij na klawisz *Program*
- Odczekaj aż pojawi się komunikat o zakończeniu przesyłania oprogramowania
- Zamknij program *RogerISP*
- Uruchom program Patrol Master i na nowo skonfiguruj czytnik

Uwaga: Jeśli po przesłaniu nowego oprogramowania czytnik się nie uruchamia może to oznaczać że przesłano niewłaściwy plik HEX lub że w trakcie przesyłania wystąpił błąd. Należy wtedy powtórzyć cały proces aktualizacji oprogramowania od nowa.

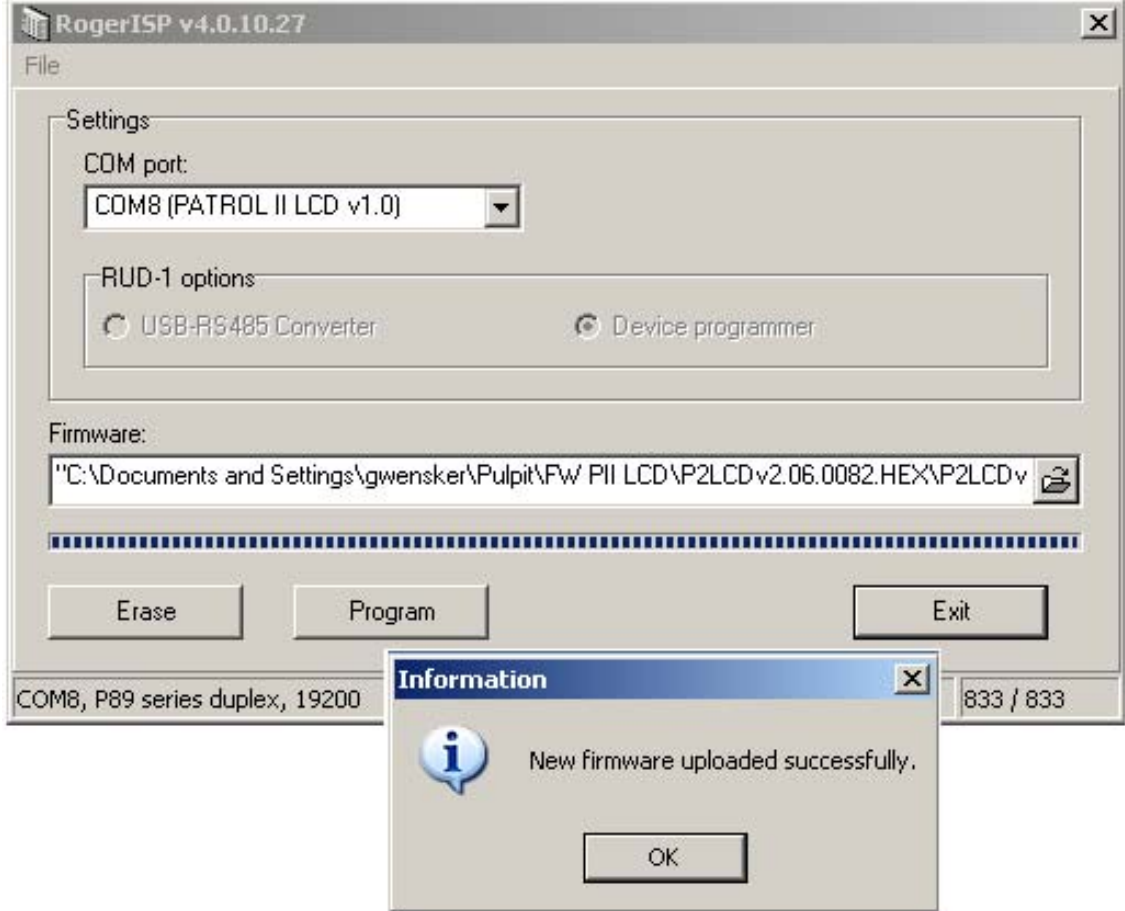

## **Warunki użytkowania czytnika**

Czytnik jest przystosowany do pracy w szerokim zakresie temperatur zewnętrznych od -25° do +60°C oraz wilgotności do 95% ale nie powinien być narażany na długotrwałe działanie strug deszczu lub innych płynów. Jeśli czytnik jest użytkowany w futerale to dopuszczalne jest jego krótkotrwałe użycie w warunkach intensywnego deszczu niemniej czas narażenia na opad powinien być ograniczany do niezbędnego minimum potrzebnego do odczytu punktu kontrolnego poczym czytnik powinien być chowany w dedykowanej do tego celu kieszeni lub schowka. Podczas odczytu czytnik należy zbliżyć do punktu zbliżeniowego na taką odległość która umożliwi odczyty jego kodu. Nie należy jednak dotykać ani uderzać nim o twarde powierzchnie gdyż spowoduje to automatyczne jego wyłączenie i proces odczytu będzie musiał być powtórzony. Mechanizm samoczynnego wyłączenia przy wstrząsach ma na celu zabezpieczenie urządzenia przed celowym działaniem którego celem jest uszkodzenie czytnika. Zasięg odczytu czytnika zależy od rodzaju danego punktu zbliżeniowego oraz sposobu ułożenia czytnika przy odczycie. Największy zasięg odczytu jest uzyskiwany gdy czytnik jest zorientowany czołem obudowy (od strony gniazdka USB) i pod kątem ok. 45 względem powierzchni punktu kontrolnego (patrz rysunek poniżej).

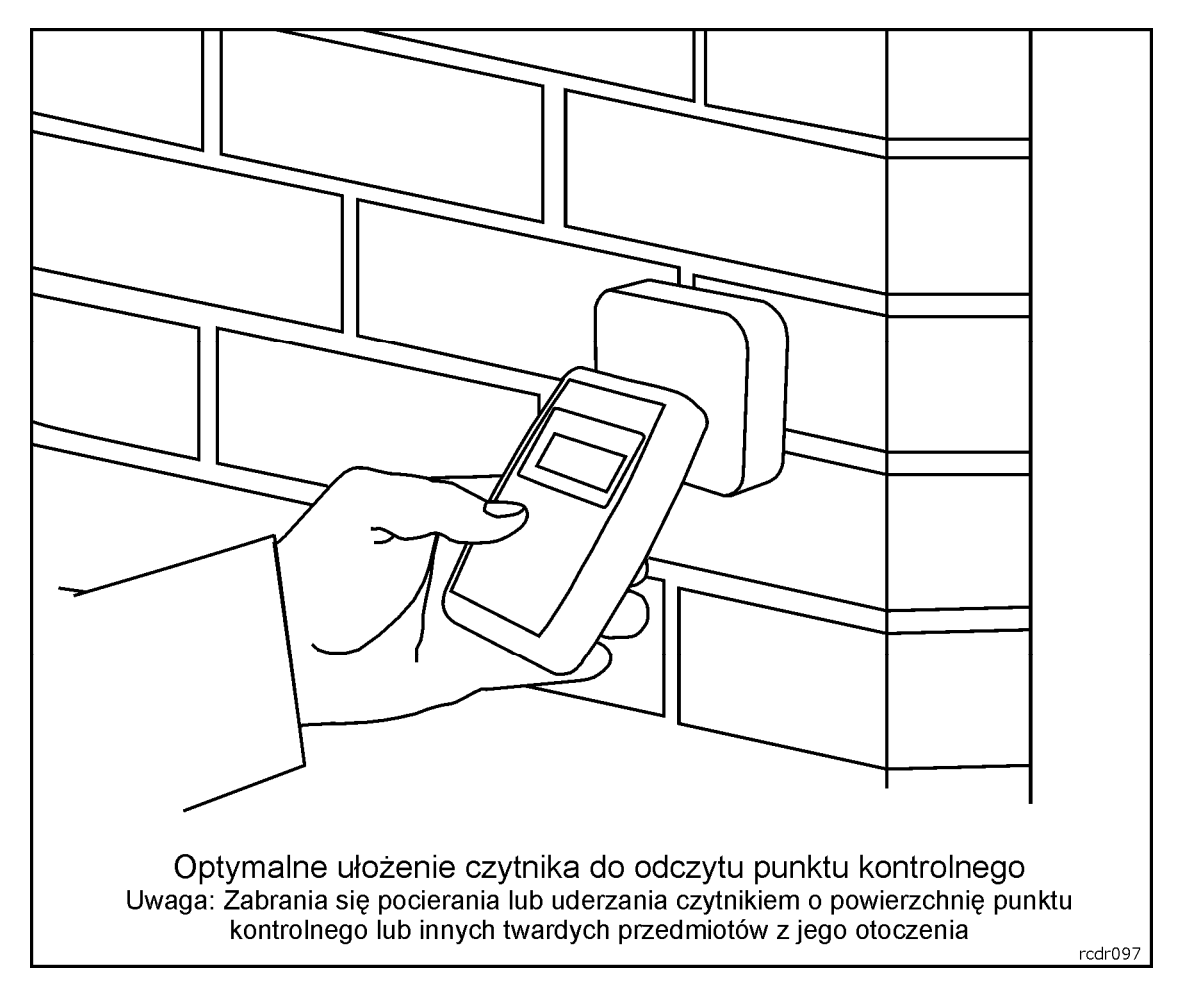

Zasięg odczytu ulega radykalnemu zmniejszeniu w przypadku instalacji punktu kontrolnego na powierzchni metalowej a także w obecności silnych pól elektrycznych (np. gdy punkt zbliżeniowy jest umieszczony blisko lub bezpośrednio na lampowym ekranie komputerowym typu CRT). W przypadku

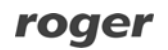

konieczności instalacji punktów kontrolnych na powierzchni metalowych zaleca się użycie punktu typu PK-1 (prod. Roger) który został tak zaprojektowany aby zminimalizować redukcję zasięgu odczytu w przypadku montażu ma metalowej powierzchni. Punkt kontrolny PK-1 może być instalowany na zewnątrz budynków natomiast punkt PK-2 tylko wewnątrz.

Uwaga: Czytnik powinien być użytkowany w futerale który z jednej strony chroni go przed zalaniem a dodatkowo zabezpiecza czytnik przed uszkodzeniem w razie upadku na twarde podłoże.

# **Odporność na akty sabotażu**

Czytnik wyposażony jest w elementy których celem jest wykrycie aktów sabotażu w szczególności napromieniowania mikrofalami (kuchenka mikrofalowa) jak i użycia wysokiego napięcia (np. 230V AC). W przypadku stwierdzenia przez personel techniczny producenta wystąpienia takich sytuacji czytnik taki traci warunki gwarancji producenta i może być naprawiany tylko na warunkach odpłatnych aczkolwiek pewne typy rozległych uszkodzeń modułu elektronicznego wykluczają możliwość naprawy o czym dysponent urządzenia jest każdorazowo powiadamiany.

## **Wyposażenie zestawu**

W skład fabrycznie nowego zestawu czytnika PATROL II LCD wchodzą:

- przenośny czytnik zbliżeniowy PATROL II LCD
- dwa akumulatorki NiMh/2100mAh
- kabel USB 1.5m
- ładowarka sieciowa
- skórzany futerał
- instrukcja obsługi
- punkt kontrolny zewnętrzny PK-1 (1 szt.)
- punkt kontrolny wewnętrzny PK-2 (5 szt.)
- karta zbliżeniowa ISO cienka (3 szt.)
- etui poziome na kartę ISO (3 szt.)
- oprogramowanie *Patrol Master* do pobrania z strony *WWW.roger.pl*
- sterowniki USB do pobrania z strony *WWW.roger.pl*

# **Dane techniczne**

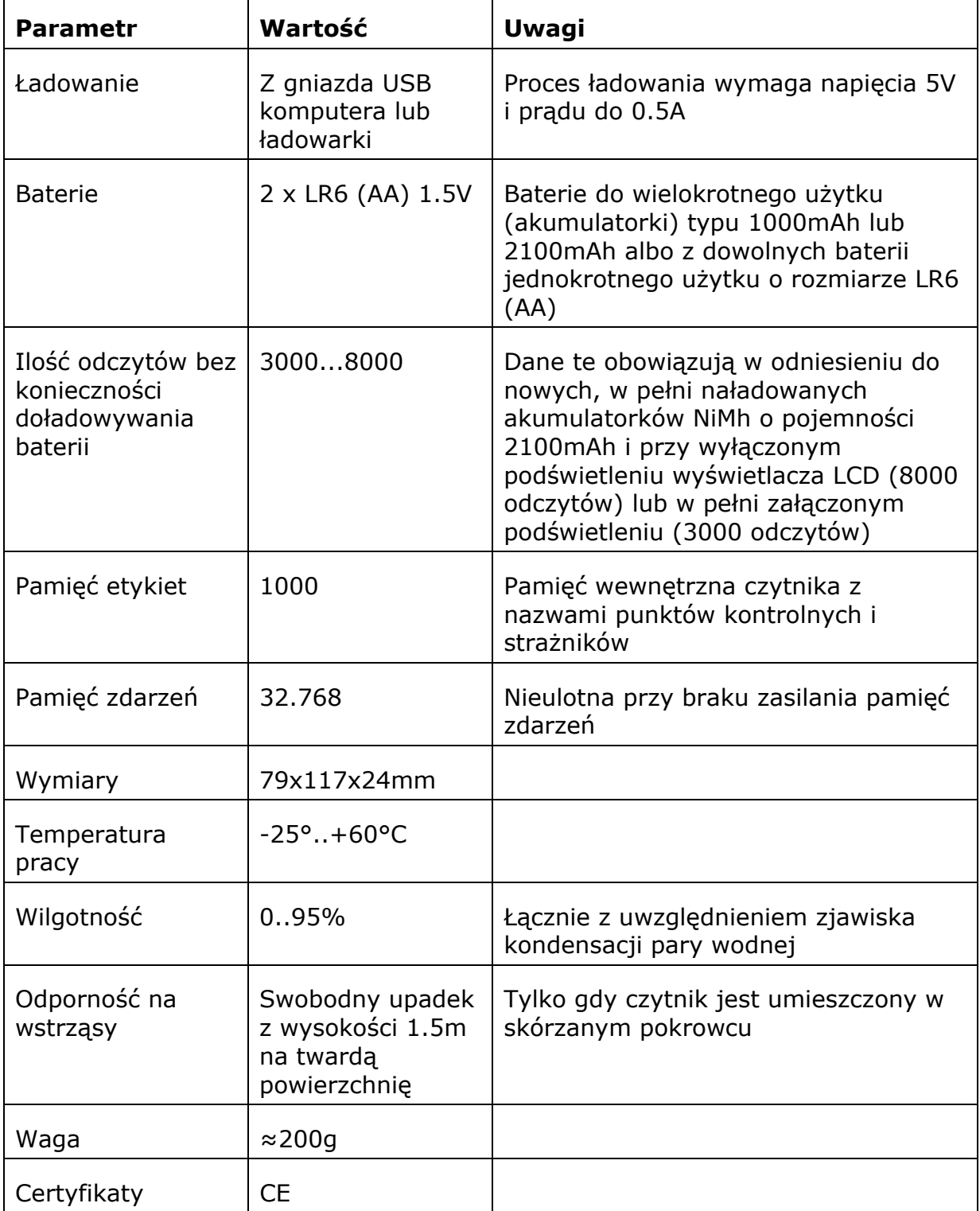

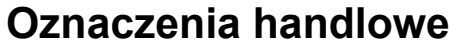

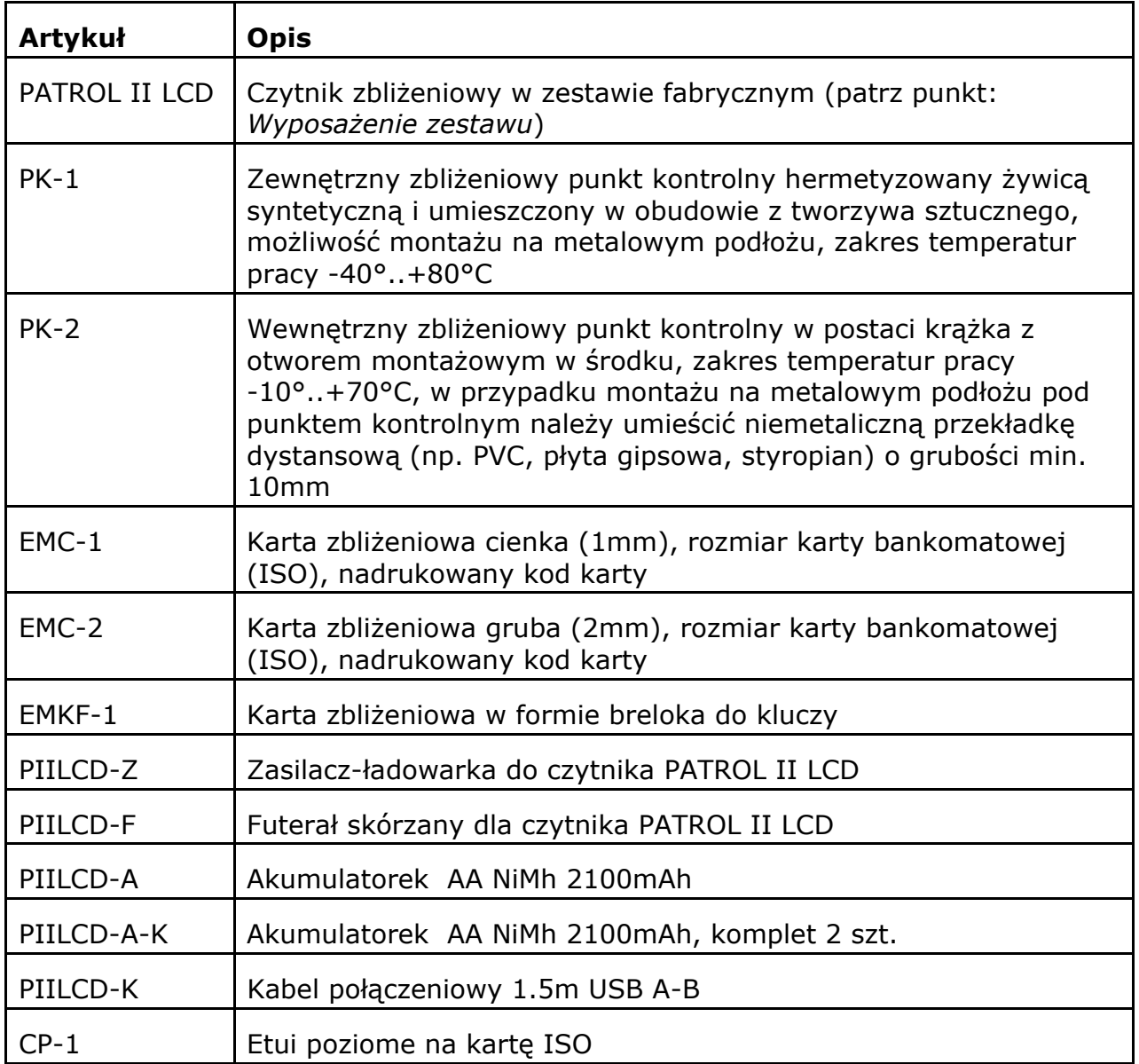

# **Historia produktu**

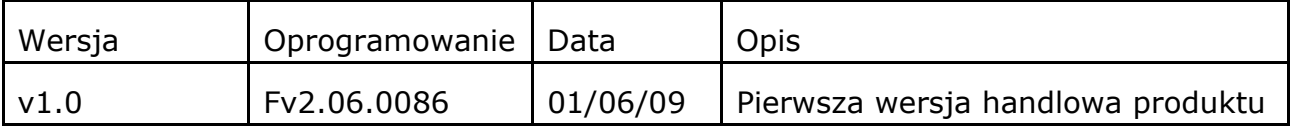

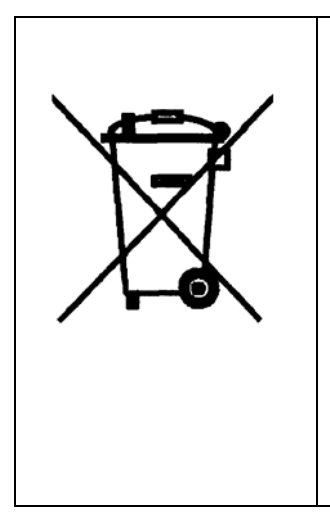

Symbol ten umieszczony na produkcie lub opakowaniu oznacza, że tego produktu nie należy wyrzucać razem z innymi odpadami gdyż może to spowodować negatywne skutki dla środowiska i zdrowia ludzi. Użytkownik jest odpowiedzialny za dostarczenie zużytego sprzętu do wyznaczonego punktu gromadzenia zużytych urządzeń elektrycznych i elektronicznych. Szczegółowe informacje na temat recyklingu można uzyskać u odpowiednich władz lokalnych, w przedsiębiorstwie zajmującym się usuwaniem odpadów lub w miejscu zakupu produktu. Gromadzenie osobno i recykling tego typu odpadów przyczynia się do ochrony zasobów naturalnych i jest bezpieczny dla zdrowia i środowiska naturalnego. Masa sprzętu podana jest w instrukcji.

**Kontakt Roger sp. j. 82-416 Gościszewo Gościszewo 59 Tel.: +48 55 272 01 32 Fax: +48 55 272 01 33 Pomoc techniczna PSTN: +48 55 267 01 26 e-mail:** *roger@roger.pl*